# **Construir plantillas modulares**

### Explicación técnica

# **Introducción**

La edición de fichas modulares es igual a la edición de cualquier código HTML o *wikitext*. La diferencia es que las distintas partes de la ficha están colocadas en distintas plantillas. Cada plantilla contiene los elementos de una parte de la ficha. Por ejemplo, la plantilla Ficha/imagen contiene los elementos de la parte de la ficha donde sale la imagen. La excepción es la plantilla Ficha/encabezado, que además incluye los atributos que afectan a la plantilla entera.

En ese instructivo se explica como modificar el diseño de las plantillas modulares comparándolo con la edición de una ficha "tradicional". Como el método de edición es el mismo en cada plantilla, solo se muestran capturas de pantalla de una sola plantilla. El resto de plantillas también están explicadas con sus parámetros.

# **Plantilla:Ficha/dato**

Esa plantilla es la más utilizada para crear fichas modulares, puesto que contiene un campo con su valor (por ejemplo, *Año de nacimiento: 1976*). En una ficha tradicional, el código que compone ese elemento, con sus atributos CSS, aparece tantas veces como campos tiene la ficha. Por otro lado, en una ficha modular se invoca el código tantas veces como campos tiene desde una misma fuente. Eso produce que, para cambiar el estilo de los campos, solo sea necesario editar una vez el código. Veámoslo:

### **Paso 1: Buscar la fuente del código**

En las fichas modulares, la fuente del código de cada campo **siempre** es *Plantilla:Ficha/dato*. En una ficha tradicional, la fuente del código es la página de plantilla de la ficha, por ejemplo *Plantilla:Ficha de wiki*.

En la siguiente tabla hay dos códigos, correspondientes a las páginas que se deben editar cuando quieres cambiar el código de cada campo. En la izquierda, el contenido de la plantilla *Ficha/dato*. En la derecha, un fragmento de la hipotética plantilla *Ficha de wiki* (la versión completa está en *Usuario:Unapersona/Pruebas*.

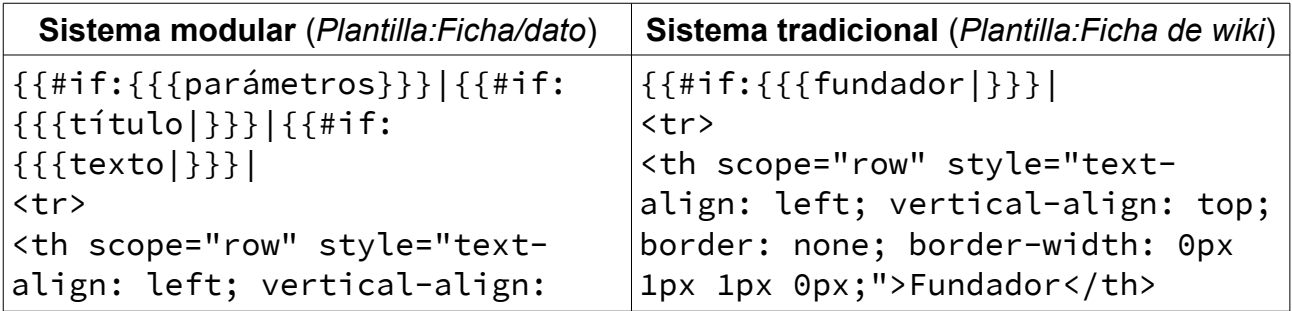

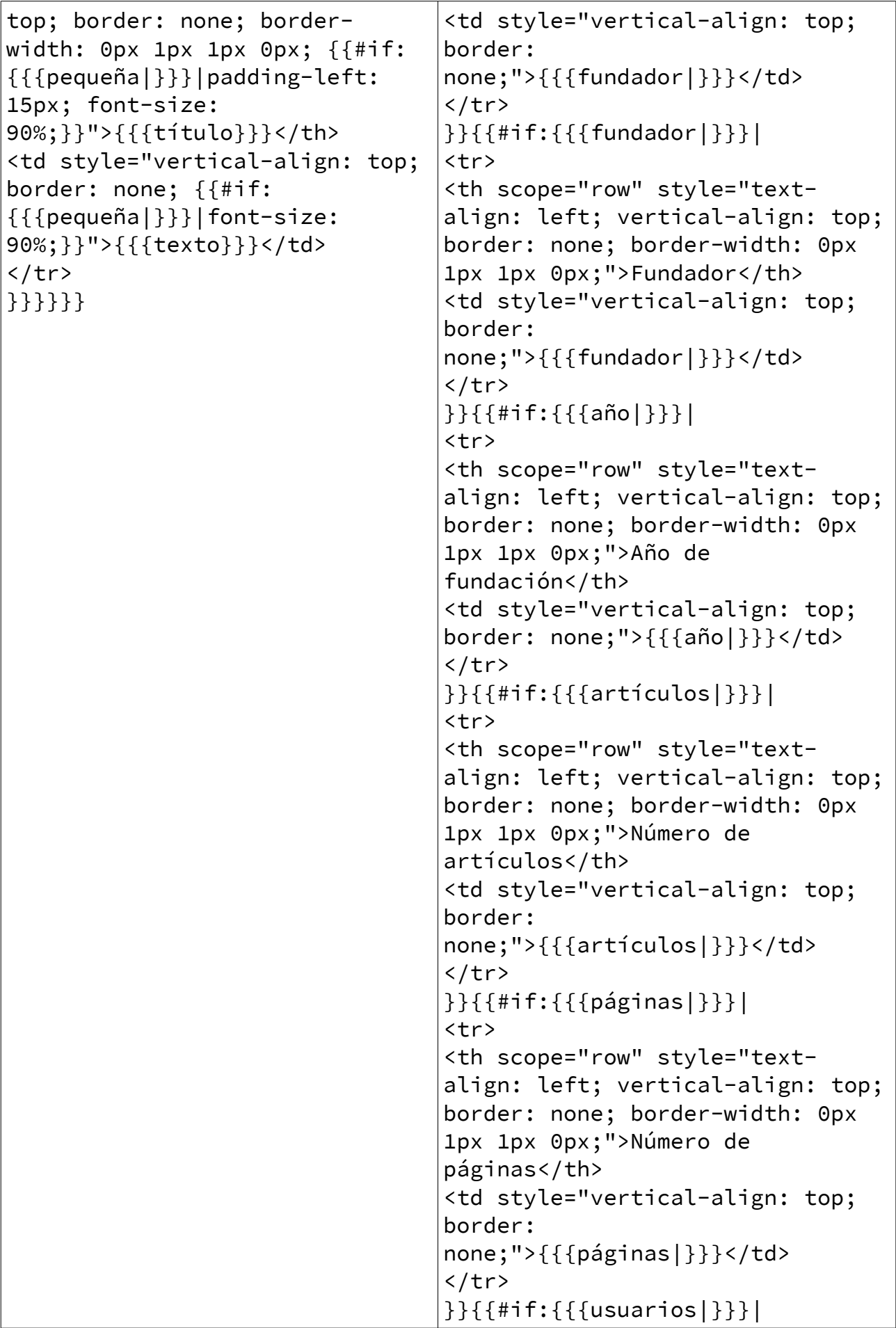

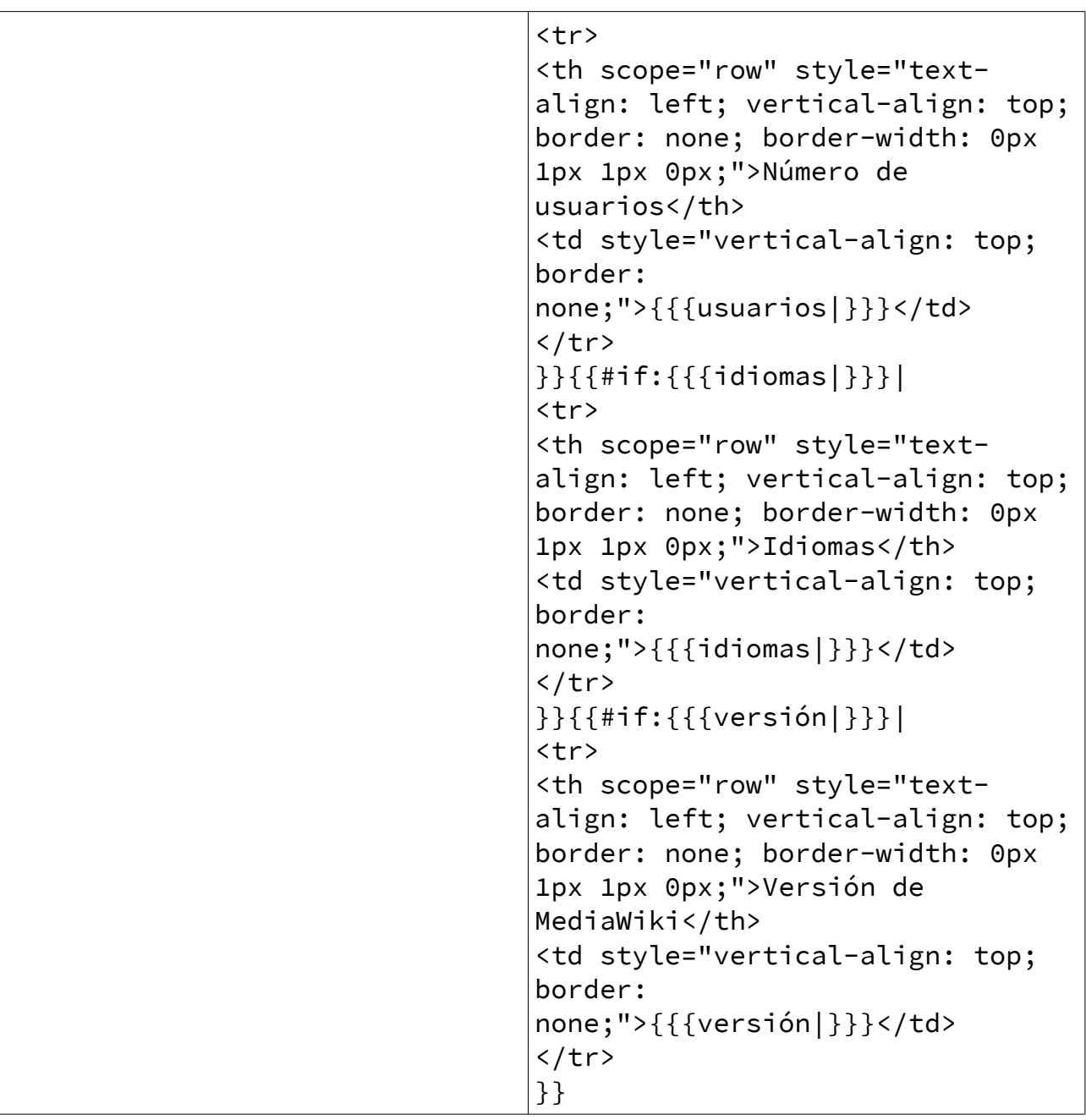

El código modular es mucho más corto, porque la ficha tradicional tiene siete campos. Eso es, el mismo código repetido siete veces, solo cambiando el nombre de los parámetros. La ventaja es, pues, que en el sistema modular solo es necesario hacer una sola modificación, mientras que el sistema tradicional requeriría, en este caso, siete modificaciones.

# **Paso 2: Edición**

El sistema modular no tiene ninguna diferencia respecto al sistema tradicional en la edición del diseño. Simplemente se deben editar los atributos dentro de los parámetros style de las distintas etiquetas html.

Donde sí hay una diferencia sustancial es cuando tienes que añadir un parámetro. En la ficha tradicional, simplemente se copia el código de otro parámetro, se pega en el lugar correspondiente y se cambia el nombre del parámetro. En cambio, con el sistema modular, para añadir un parámetro hay dos opciones:

A) Si el nuevo parámetro debe aparecer en todos los campos o al menos queremos dar la opción de que aparezca, el parámetro debe añadirse en *Plantilla:Ficha/dato*.

B) Si el parámetro nuevo solo debe aparecer a una ficha en concreto o en un campo de una ficha en concreto, el nuevo parámetro debe añadirse en la ficha correspondiente, como haríamos con el sistema tradicional.

El método A no se recomienda, puesto que es una modificación que puede afectar a muchas fichas y que, además, se pueden conseguir los mismos resultados que usando el método B.

Veámoslo con una comparación, esa vez solo del código que produce un solo campo. El resultado es el mismo:

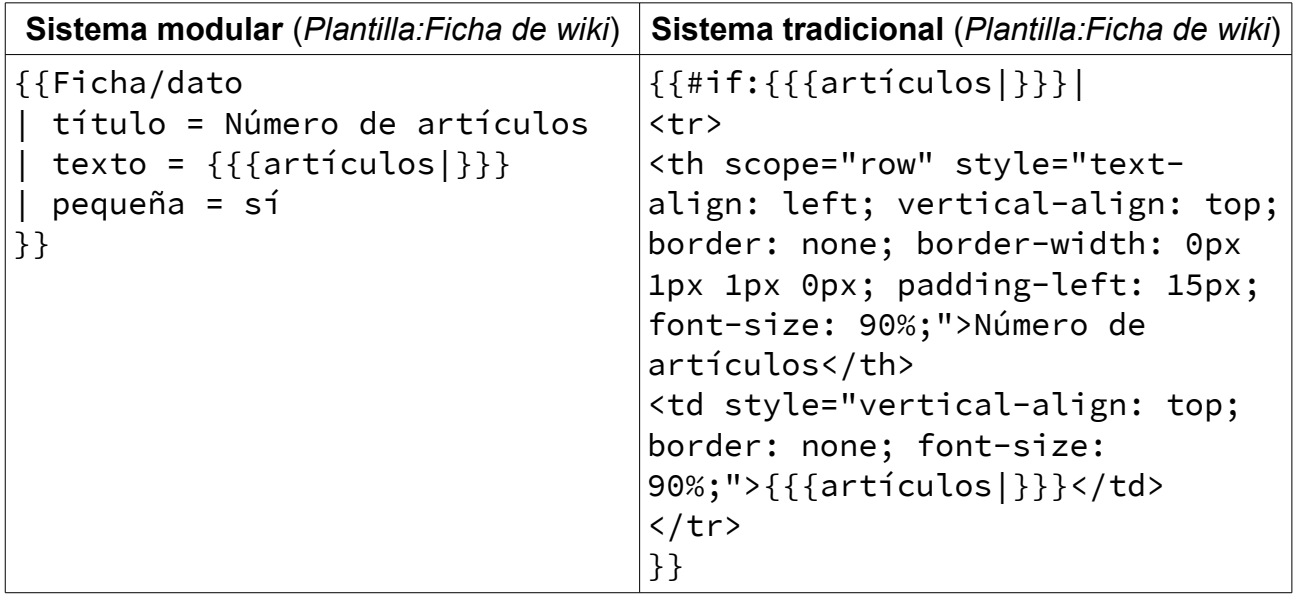

Si queremos cambiar el parámetro, simplemente debemos cambiar  $\{\{\{\text{artículus}|\}\}\}\$ por el nombre que le queramos dar y *Número de artículos* por el nombre del campo en ambos casos (el parámetro pequeña=sí produce los efectos de padding-left: 15px; font-size: 90%; y font-size: 90%; del código del sistema tradicional. Se puede borrar si se quiere un campo igual de grande que el resto).

Para añadir otro parámetro además de ese, el proceso es el mismo: copiar y pegar la plantilla {{Ficha/dato}} para que aparezca dos veces seguidas, cambiando los parámetros título y texto y sacando pequeña si fuera necesario. Lo mismo con el sistema tradicional (con la diferencia evidente de que el código resultante es más corto en el sistema modular).

Los dos pasos que llevamos hasta aquí son iguales con cualquier plantilla del sistema modular. Solo cambia su código, pero el modo de cambiar el diseño y de añadir parámetros es el mismo.

# **Explicación detallada de los parámetros**

A continuación hay una lista de parámetros con las plantillas que los usan y una explicación de como usarlos.

### **Título**

**Usado por:** Ficha/encabezado, Ficha/sección, Ficha/dato

Este parámetro se usa para definir el título del elemento: el encabezado de la plantilla, el título de una sección y el nombre de un campo respectivamente. Puede tener formato wikitext (itálica, enlaces...) pero no se recomienda usar etiquetas html en este parámetro.

### **Style**

**Usado por:** Ficha/encabezado, Ficha/sección

Es un campo abierto y acepta cualquier código CSS que pueda ponerse en una etiqueta html. En el caso de Ficha/encabezado el código afectará a la ficha entera, puesto que el parámetro está situado en la etiqueta <table>. En el caso de Ficha/sección, el código afectara solo al encabezado de la sección (que es el contenido de la plantilla).-

## **Color\_borde**

**Usado por:** Ficha/encabezado

Sirve para definir el color del borde de la ficha. Es un campo situado también en la etiqueta <table>, por lo que su alcance va más allá del encabezado de la ficha.

### **Color\_fondo, color\_texto**

**Usado por:** Ficha/encabezado, Ficha/sección

Definen el color del fondo y del texto del encabezado de la ficha y del encabezado de sección respectivamente. En el caso de Ficha/encabezado, los parámetros **no** están situados en la etiqueta <table>, por lo que su alcance se limita al encabezado.

### **Texto**

#### **Usado por:** Ficha/dato

Define el valor de un campo. Normalmente su contenido es el parámetro (ej. {{{artículos|}}}) pero también puede haber otros elementos (ej.  ${ {\{ \{ \text{altitud} \} \} }$  msnm).

### **Pequeña**

**Usado por:** Ficha/dato

Si el parámetro tiene un argumento (se recomienda usar *sí*, pero puede ser cualquier cosa) el campo aparecerá más pequeño y con más espacio a la izquierda.

### **Parámetros**

**Usado por:** Ficha/sección

Este parámetro acepta como valor una lista de parámetros sin separación (ej. {{{artículos|}}}{{{páginas|}}}). Si los parámetros especificados no salen en ninguna parte de la ficha resultante cuando se coloque en un artículo, el encabezado de la sección desaparecerá. Aunque parezca que este parámetro tenga un alcance mayor al del propio encabezado, no es así. Lo único que hace es mostrar o no mostrar el encabezado de la sección.

En un principio puede ser difícil de entender, pero una vez comprendido su funcionamiento es más fácil de usar que la expresión condicional  $\{ \{\# \text{ if } \text{ } : \} \}$  que debería de usarse en una ficha tradicional para producir el mismo efecto.

### **Imagen. Imagen1 e imagen2**

**Usados por:** Ficha/imagen y Ficha/imagen2 respectivamente

Estos parámetros aceptan una imagen (con la extensión de formato pero sin el prefijo *Archivo*). La imagen del parámetro imagen está centrada en la ficha. Los parámetros imagen1 e imagen2 sirven para que las imágenes aparezcan de lado.

### **Leyenda. Leyenda1 e leyenda2**

**Usados por:** Ficha/imagen y Ficha/imagen2 respectivamente

Leyenda añade una pequeña explicación debajo de la imagen. Leyenda1 y leyenda2 añaden un pequeño encabezado encima de las dos imágenes.

### **Borde, borde2**

**Usados por:** Ficha/imagen2

Si el valor del parámetro es *no*, la imagen de la izquierda y de la derecha aparecen sin borde (borde afecta imagen1, borde2 afecta imagen2).

### **Tamaño**

**Usado por:** Ficha/imagen

En píxeles, es el tamaño de la imagen. Por defecto es 100px.

### **Color**

**Usado por:** Ficha/pie

Indica el color de la línea inferior de la ficha.

### **Plantilla**

**Usado por:** Ficha/pie

Nombre de la ficha, por ejemplo *Ficha de wiki* (sin el prefijo *Plantilla:*). Crea un enlace a la ficha y otro para modificarla directamente.

Esos son todos los parámetros que pueden usarse en una ficha. Como recordatorio, son los que aparecerían en *Plantilla:Ficha de wiki* y no en el artículo.

# **¿Qué ventajas hemos podido ver?**

En el sistema modular el código es mucho más breve, conciso y "digerible", puesto que no contiene los atributos CSS ni las etiquetas HTML. Sin embargo, también es posible modificar el diseño por defecto mediante los parámetros explicados en el apartado anterior.

La mayoría de parámetros no son difíciles de entender (quizás con la excepción del parámetro parámetros de Ficha/sección, que puede confundir un poco al principio). Y su alcance, con la excepción del style de Ficha/encabezado, se limita a la plantilla a la que pertenecen.